### **COMPUTER HELP**

#### How to Copy Files over to OneDrive

**PURPOSE:** To assist users in copying files over to their OneDrive

- How to find the OneDrive folder
- How to copy and paste the files into the folder

#### **HOW TO COPY FILES TO ONEDRIVE:**

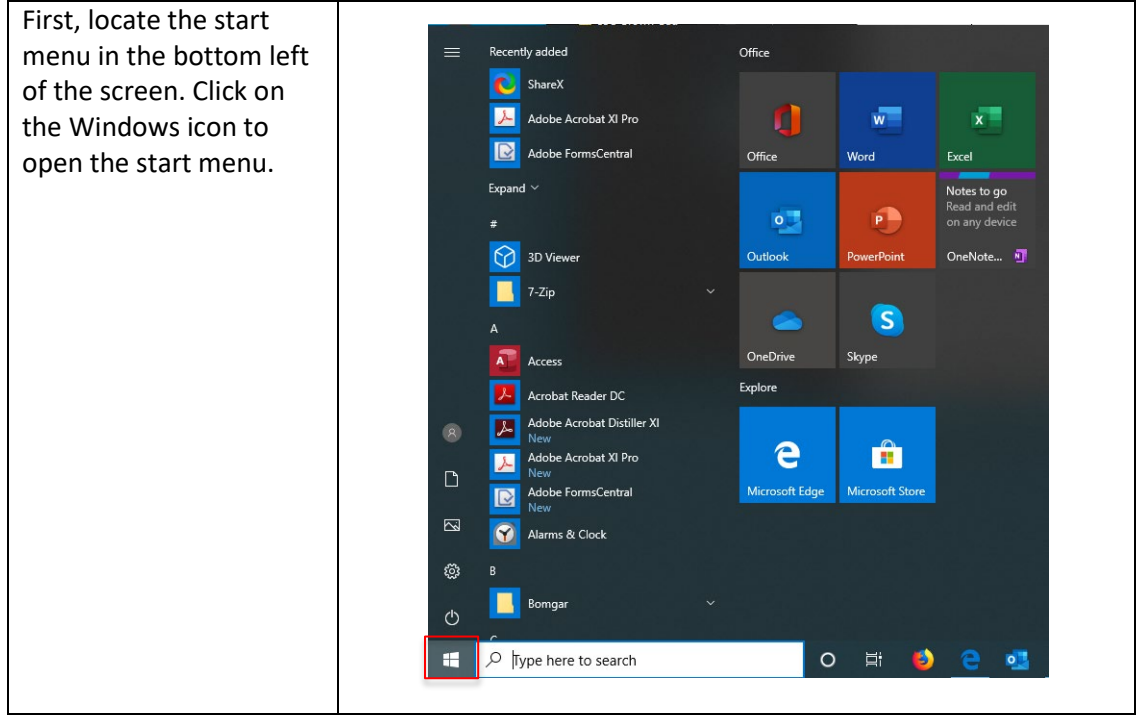

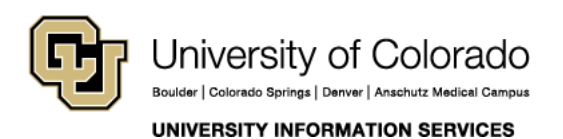

Contact UIS Call: 303-860-HELP (4357) Email: <mailto:help@cu.edu>

#### **COMPUTER HELP**

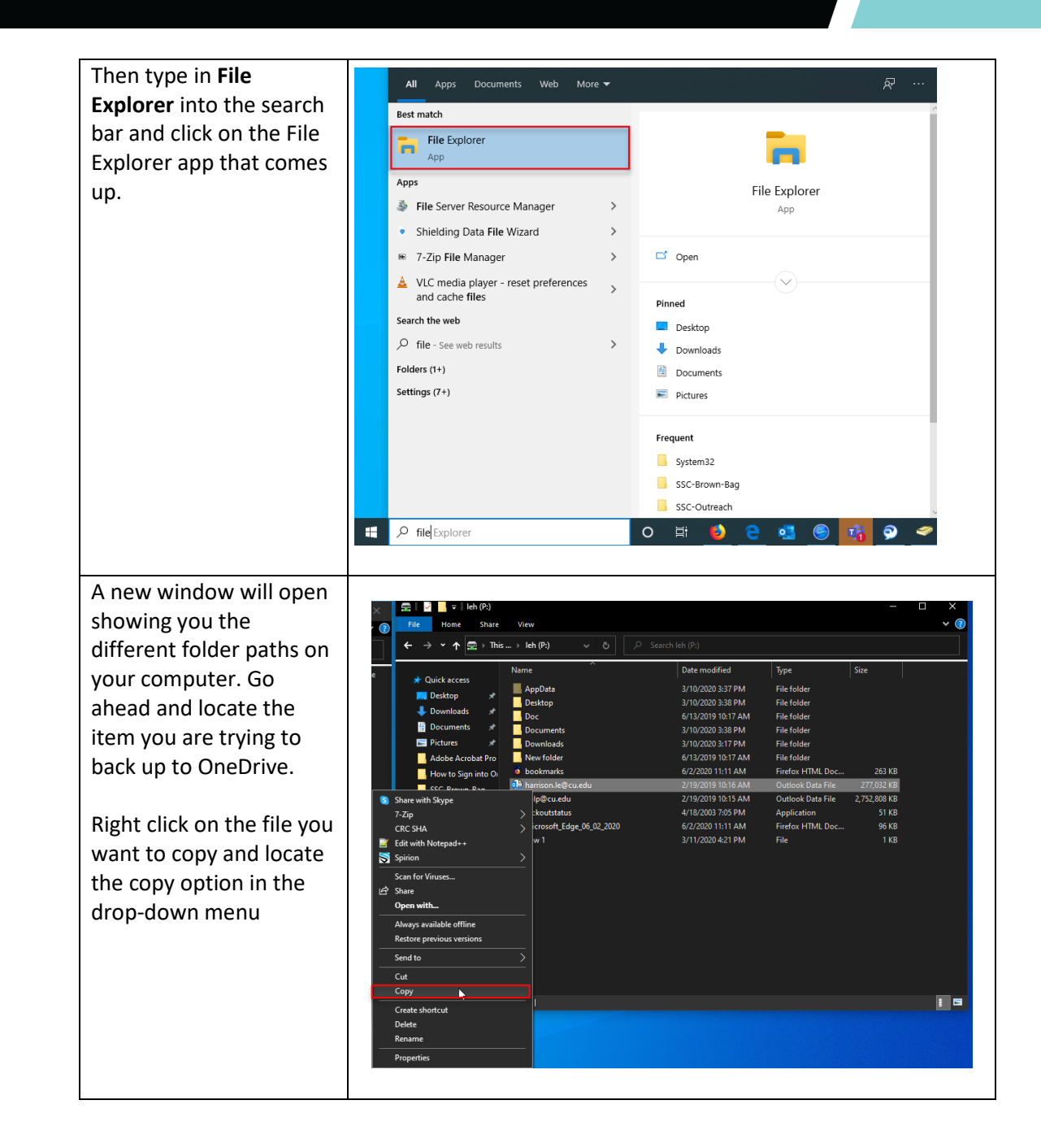

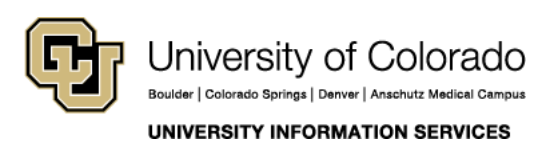

Contact UIS Call: 303-860-HELP (4357) Email: <mailto:help@cu.edu>

#### **COMPUTER HELP**

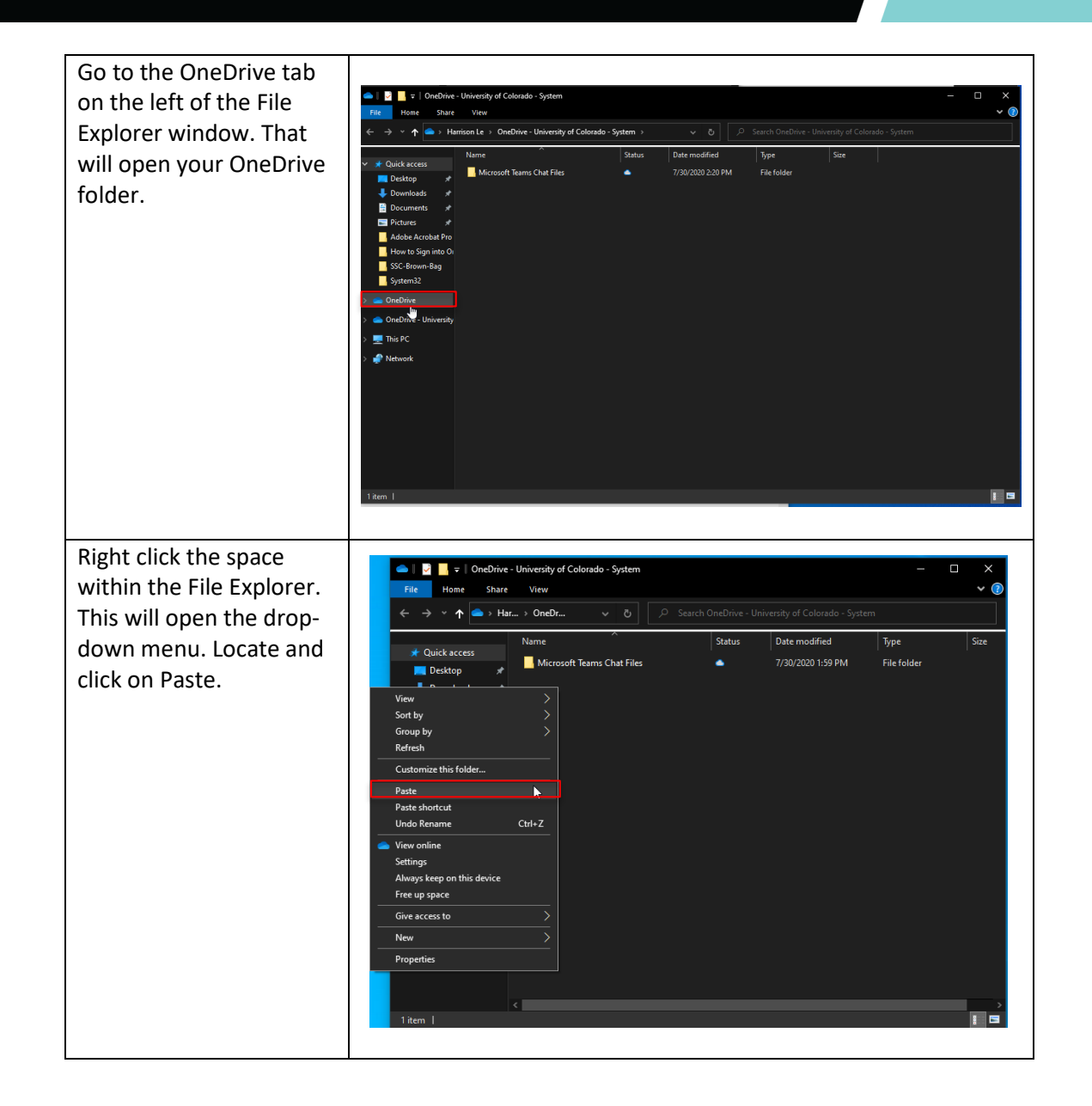

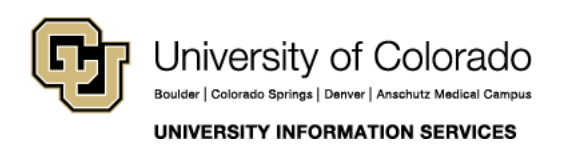

Contact UIS Call: 303-860-HELP (4357) Email: <mailto:help@cu.edu>

### **COMPUTER HELP**

Once you have pasted the file you are trying to back up, the computer will take some time to transfer the file to the folder. After that, your computer will automatically upload the file as soon as it can.

Backing up your file to OneDrive should now be complete.

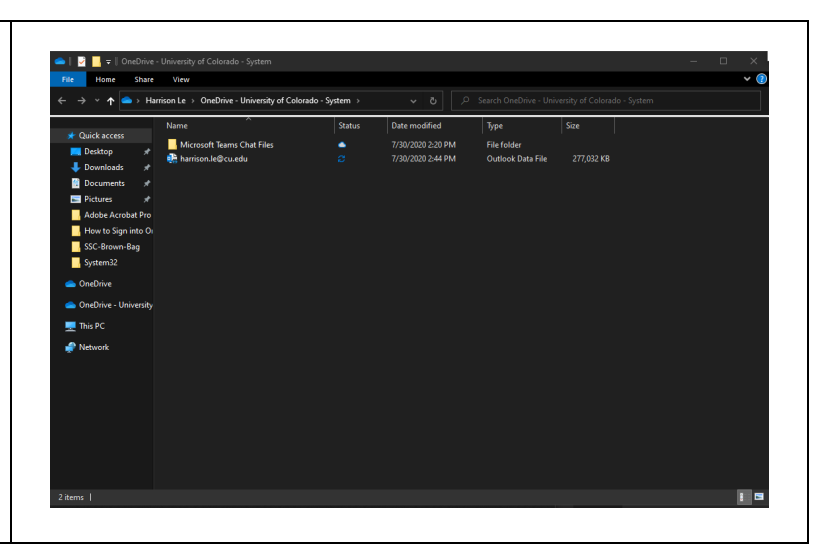

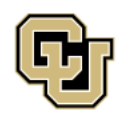

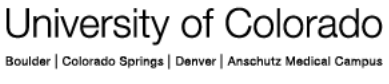

**UNIVERSITY INFORMATION SERVICES** 

Contact UIS Call: 303-860-HELP (4357) Email: <mailto:help@cu.edu>